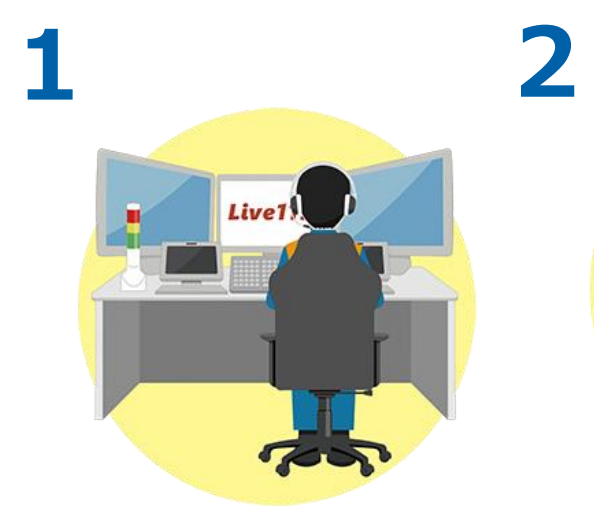

 $\circ$   $-$ **PERSONAL**  $\bigcap_{\text{COMMNOT}}$  $\cdot$  D  $\mathbb{Z}^{\mathbb{Z}}$ 

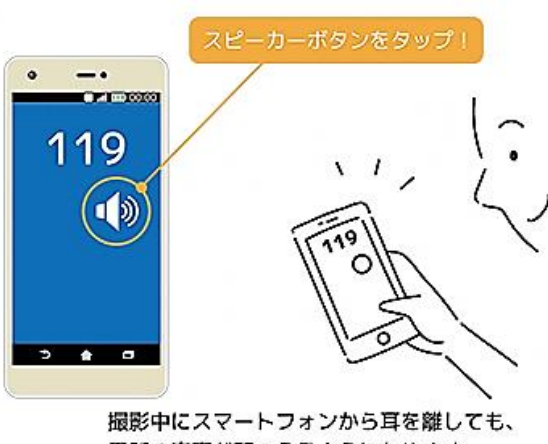

電話の音声が聞こえるようになります。

**7**

 $5 - 4$ **メッセージを受け取ったら、 記載された URL をタップし ます。**

 $\circ$   $-$ 

 $J$  xxx-xxx-xxxx  $C$ 

**REPORT** 

ocenner.

**Entrancia hast** 

URLをタップし<br>Live119を起動

**3**

**消防指令員が通報者に対し、 Live119 による映像伝送のご 協力をお願いします。**

**了承いただくと、消防指令員が通報者の電話番号宛にショートメッセージ(SMS) を送信します。 ※ショートメッセージ(SMS)を開く前に、電話の音声をスピーカーフォンに切り替 えます。撮影中にスマートフォンから耳を離しても、電話の音声が聞こえるようにな**

> $-4$ **CELEBRATE**

詩可

 $\begin{array}{c} 1701 \\ L1511 \end{array}$ 

-<br>位置情報のアクセスを<br>許可しますか?

マイクの使用を<br>許可しますか?

**6**

**4** 映像伝送システム COWN - -

**ウェブブラウザから Live119 が 起動します。 ※ブラウザは Android の場合 「Chrome」、iPhone の場合は 「Safari」をご利用いただく必要**

**があります。**

**撮影前の注意事項を確認し ます。問題がなければ承諾 いただき次へ進みます。**

**ります。**

注意車両

TRAILLEURING ■最の可能性について

**ASKORELOUT** 承諾して次へ

中止する

 $\bullet$  $\blacksquare$ 

**5**

**Live119 ではマイクやカメラ、 位置情報を使用します。使用の 許可をして次へ進みます。**

カメラの使用を<br>許可しますか?

**開始ボタンをタップして 撮影を開始します。**

**88** 

**撮影している映像は消防指令員 へ伝送されます。消防指令員が 現場の状況を映像で確認します。**